# Generic Holdings - Withdrawals

Last Modified on 13/02/2024 3:35 pm GMT

#### This article is a continuation of Generic Holdings - [Contributions](http://kb.synaptic.co.uk/help/generic-holdings-contributions)

#### Add withdrawals to a generic holding by selecting **New:**

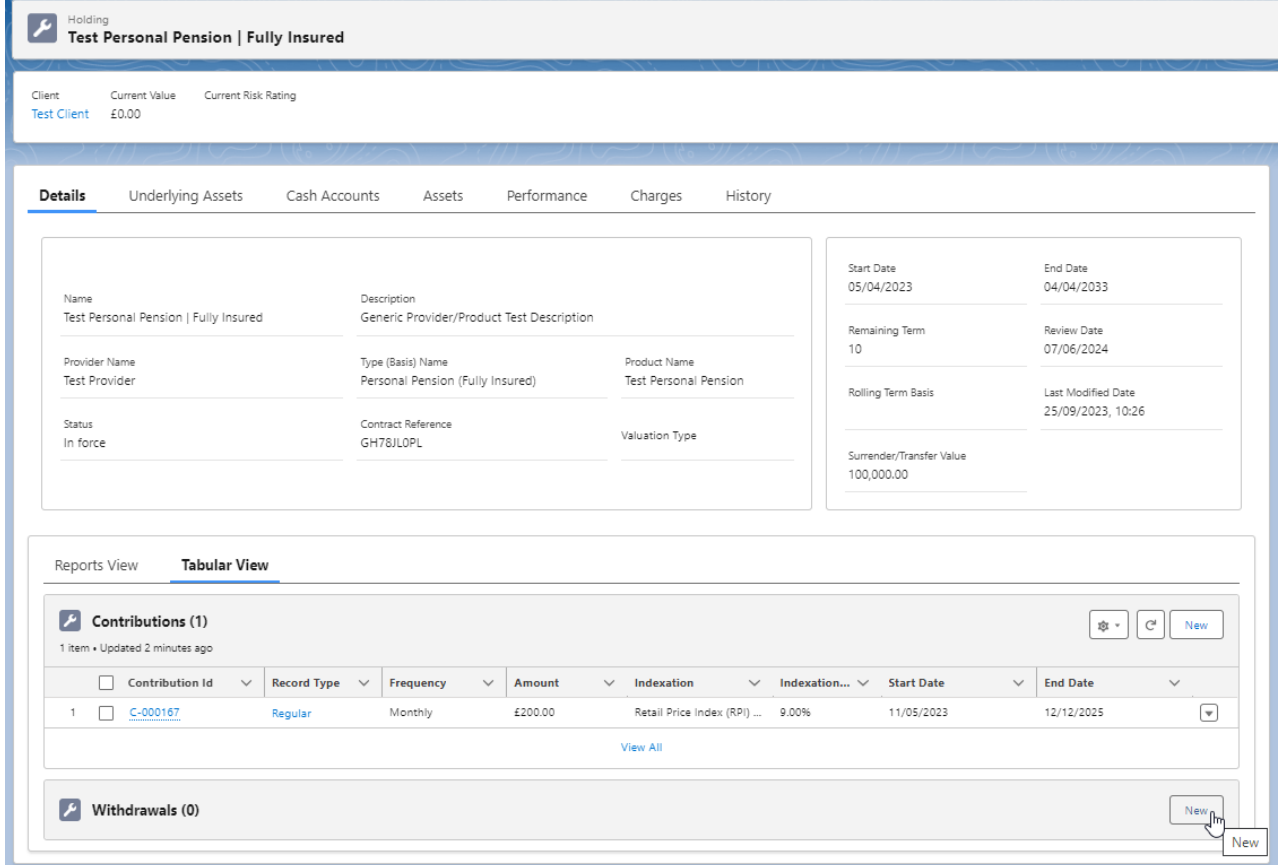

### Select **Regular, Single** or **Transfer**:

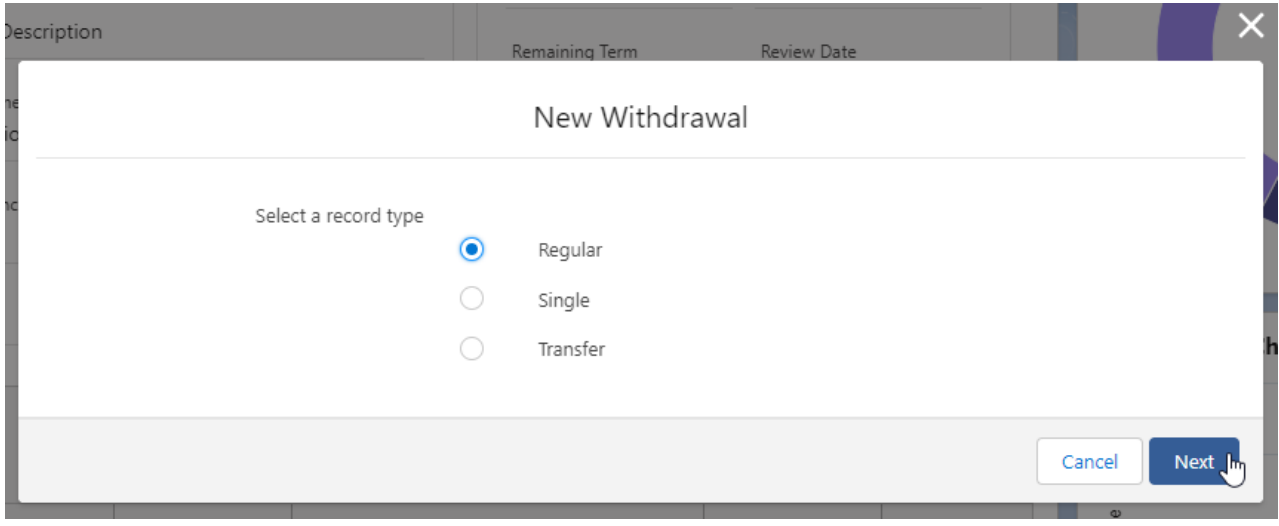

Complete the details of the withdrawal:

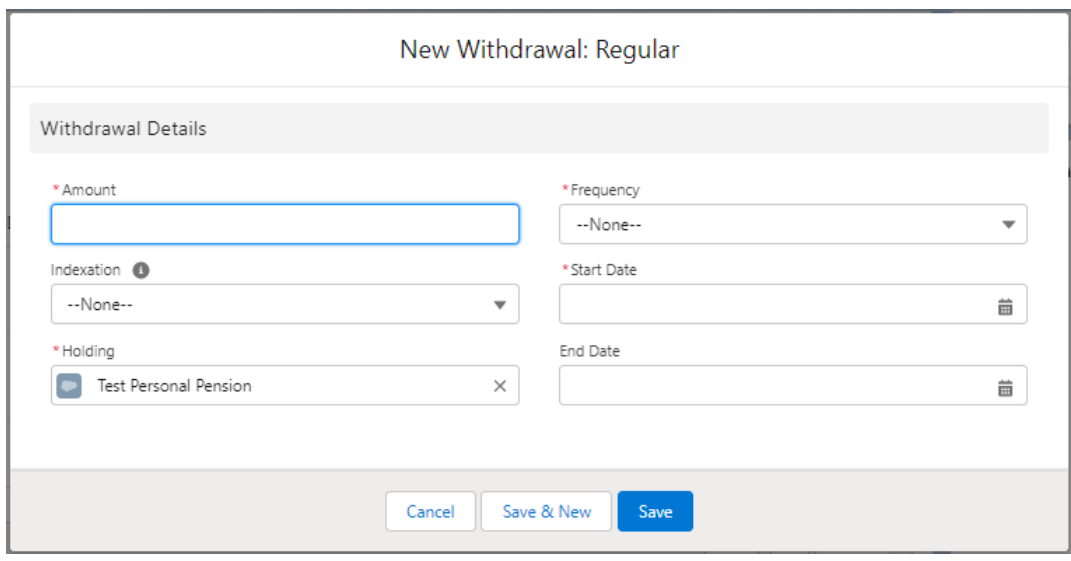

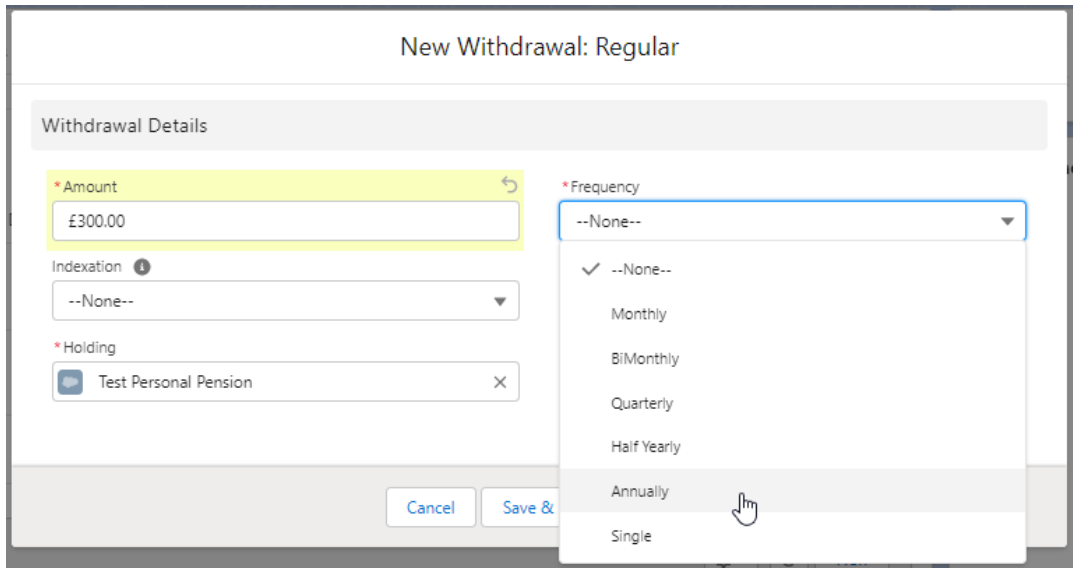

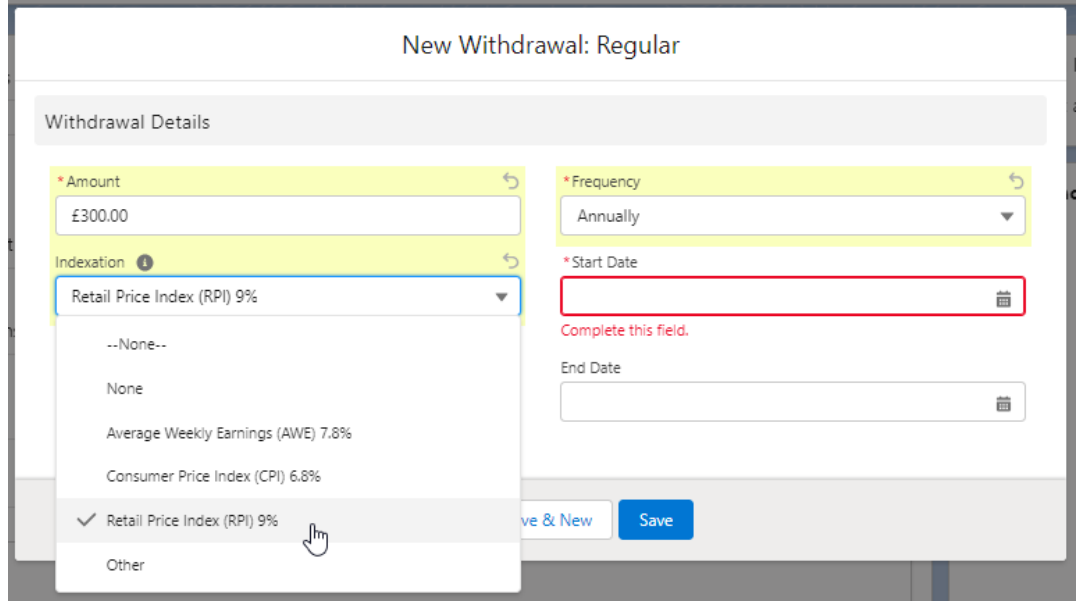

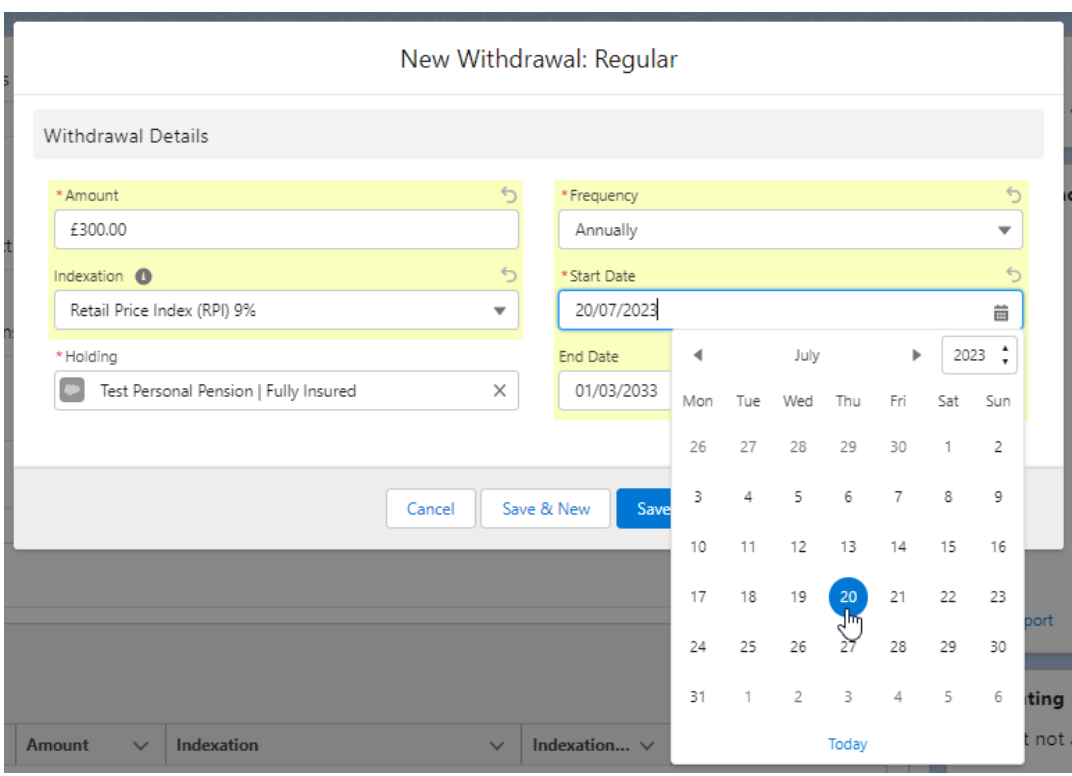

## Once the fields are complete, **Save**

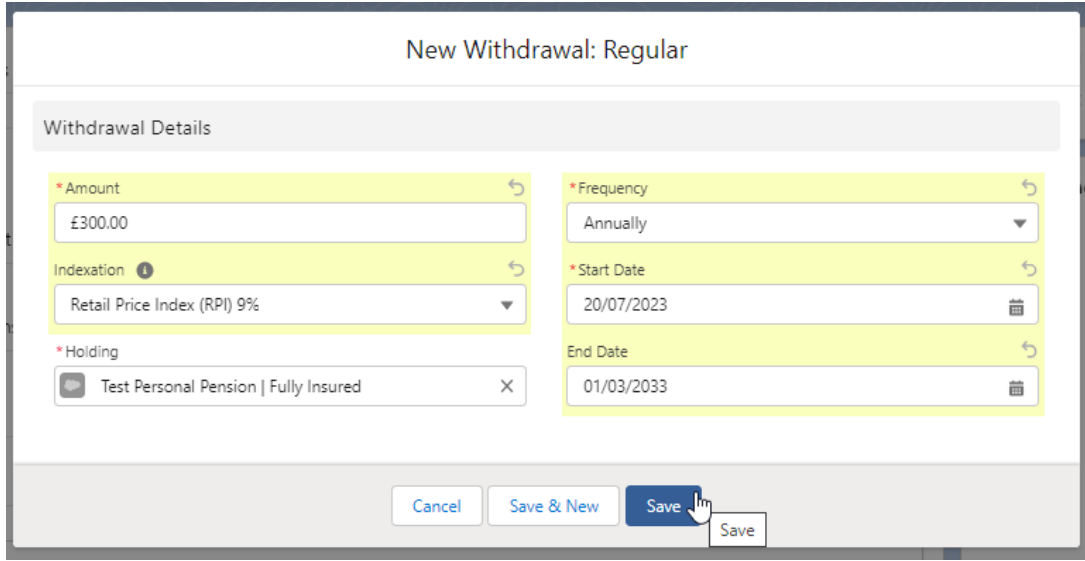

The withdrawal can be found on the details screen of the holding:

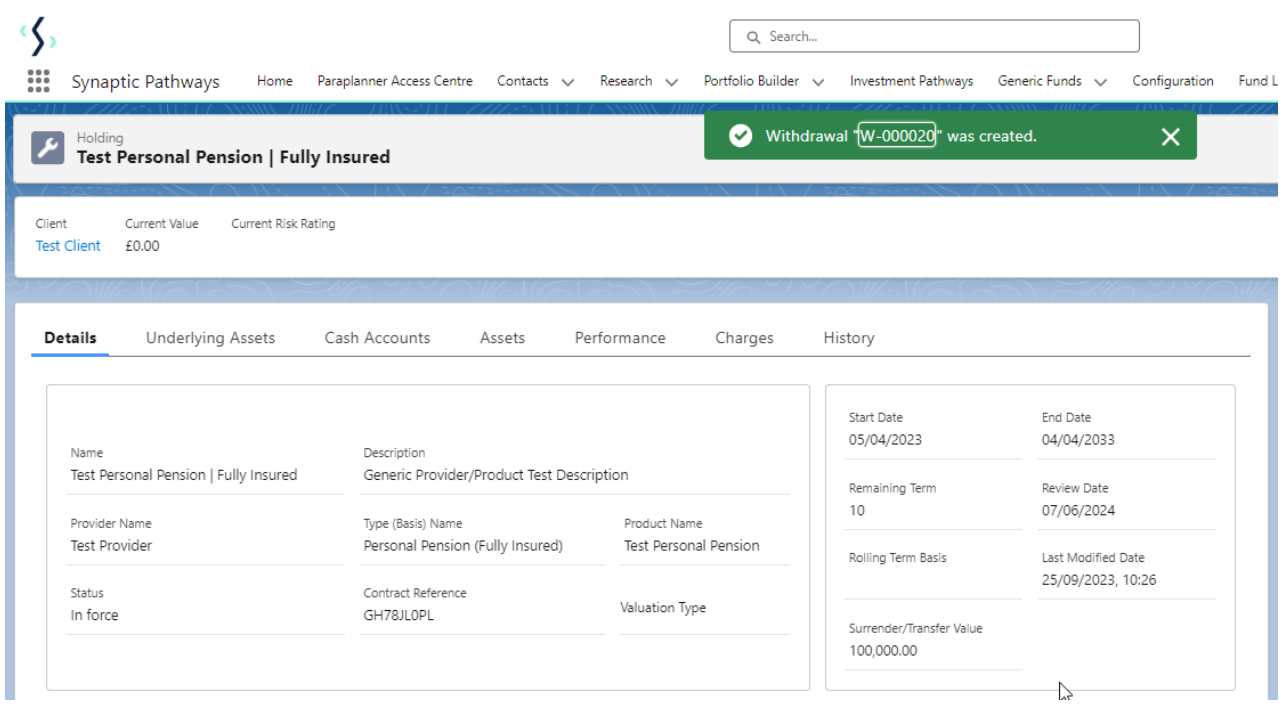

If you would like to edit the withdrawal, select **Edit** under the drop down arrow:

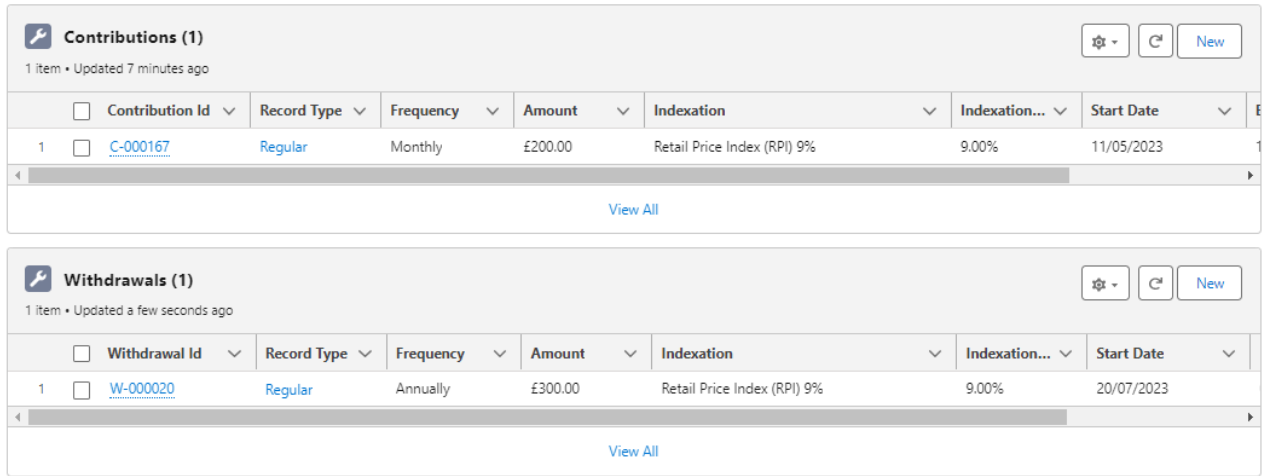

For further information on Holdings, see articles

Generic Holdings - [Underlying](http://kb.synaptic.co.uk/help/generic-holdings-underlying-assets) Assets

Risk Rate [Holding](http://kb.synaptic.co.uk/help/risk-rate-holding)